## **#CiteNLM Guide for Organizers**

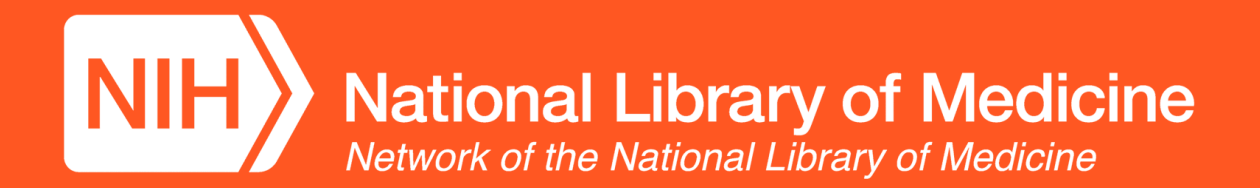

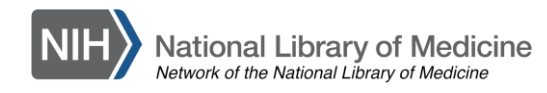

## **The Guide: So You Want to Organize**

The [Network of the National Library of Medicine \(NNLM\)](https://nnlm.gov/) is a [program coordinated by the National Library of Medicine](https://www.nlm.nih.gov)  (NLM) and carried out through a nationwide network of health science libraries and information centers. NNLM's mission is to advance the progress of medicine and improve public health by providing all U.S. health professionals with equal access to biomedical information and improving the public's access to information to enable them to make informed decisions about their health.

The objective of #CiteNLM is to improve the credibility and content of information on medicine and health-related articles on Wikipedia.

This guide is intended to help you organize a #CiteNLM edita-thon at your organization during our [fall](https://outreachdashboard.wmflabs.org/courses/NNLM/CiteNLM_Virtual_Edit-a-thon_(November_1-30,_2021)?enroll=yqwsrjat) or spring campaign periods.

If you have any additional questions after reading the guide please visit our [project website](https://nnlm.gov/guides/wikipedia-edit-a-thon) or [contact your NNLM region.](https://nnlm.gov/about/contact)

#### Table of Contents

- 1. #CiteNLM
- 2. Checklist
- 3. Sample emails and Tweets
- 4. Participant's Guide

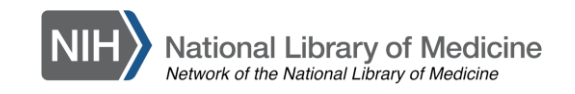

### **#CiteNLM**

Reaching more people in more ways

Making it easier to get credible, evidence-based health information online

Leveraging NLM's resources + Network members' expertise, experiences, and audiences

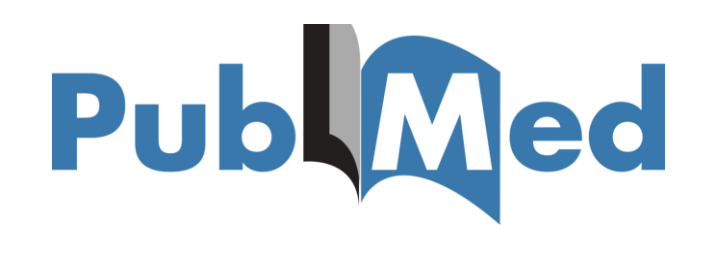

# **MedlinePlus**

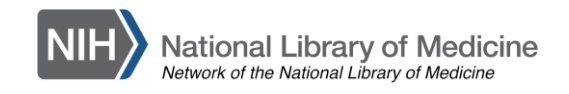

## **Checklist**

#### ❏ Find a venue

All you need is access to the Internet and space to sit and work. If you can reserve laptops for participants, do so!

#### ❏ Secure the date and time

Select a day that falls within the #citeNLM campaign period. Consider finding an experienced editor from your local Wikimedia group or [WikiProject Medicine.](https://en.wikipedia.org/wiki/Wikipedia:WikiProject_Medicine) Learn to edit with these [training modules](https://outreachdashboard.wmflabs.org/training/editathons) and [videos](https://nnlm.gov/guides/wikipedia-edit-a-thon). Review the article [on How to Edit from WikiProject Medicine, as the rules of editing medical articles are different.](https://en.wikipedia.org/wiki/Wikipedia:WikiProject_Medicine/How_to_edit)

- ❏ [Create](https://en.wikipedia.org/wiki/Special:CreateAccount) your Wikipedia username and password
- Add your program to the  $\#C$ iteNLM campaign dashboard
- ❏ Enable account creation on your program dashboard

#### ❏ Promote your event

Use the hashtag  $\#CiteNLM$  $\#CiteNLM$  on social media.

Post the event on online calendars and blogs for your library and institution.

Email your institutional listserv and reach out to institutions, organizations, and departments who might be interested.

- Share the *participant's guide* at least two weeks before your event
- ❏ Drop a pin of your event location on our [participant map](https://www.google.com/maps/d/u/0/edit?mid=1mce20LBu428xygkYuBBU0w68xNlfe4ds&ll=29.445656255960905%2C-92.41699249999999&z=3)

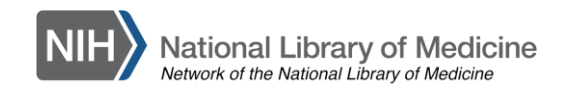

## **Social Media Toolkit**

Visit our project website for example of social media ready #CiteNLM content to help you design graphics to communicate with your audiences

[Email templates](https://lor.nnlm.gov/op/op.Download_Share.php?documentid=3489)

[Social media text posts](https://lor.nnlm.gov/op/op.Download_Share.php?documentid=3494)

[Twitter/Instagram graphic a](https://lor.nnlm.gov/op/op.Download_Share.php?documentid=3570)nd [alt text](https://lor.nnlm.gov/op/op.Download_Share.php?documentid=3571)

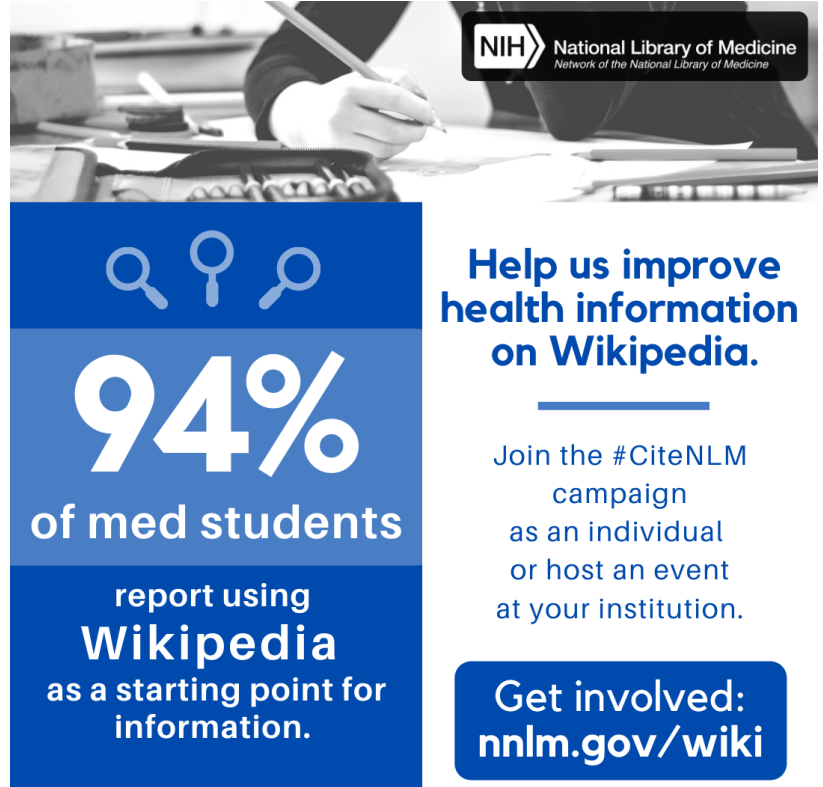

source: bit.lv/3lkmdd2

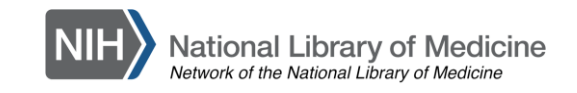

### **Participant's Guide**

Step 1: [Create a free account](https://en.wikipedia.org/wiki/Special:CreateAccount) on Wikipedia

Step 2: Register on our [campaign dashboard](https://outreachdashboard.wmflabs.org/courses/NNLM/CiteNLM_Virtual_Edit-a-thon_(November_1-30,_2021)?enroll=yqwsrjat)

- Sign-up to independently participate in our month long [virtual edit-a-thon](https://outreachdashboard.wmflabs.org/courses/NNLM/CiteNLM_Virtual_Edit-a-thon_(November_1-30,_2021)?enroll=yqwsrjat) or find [another event](https://outreachdashboard.wmflabs.org/campaigns/citenlm_fall_2020/programs) happening during the campaign period
- If you're a new editor, or new to [WikiProject Medicine,](https://en.wikipedia.org/wiki/Wikipedia:WikiProject_Medicine) complete the training modules on [Wikipedia Basics](https://outreachdashboard.wmflabs.org/training/editing-wikipedia) and/or [Editing Medical Topics](https://outreachdashboard.wmflabs.org/training/editing-wikipedia/editing-medical-topics)
- Step 3: Find an article that needs a citation. Here are some strategies:
	- Choose one of the pre-selected articles on the program dashboard
	- Find an article with [sourcing](https://bambots.brucemyers.com/cwb/bycat/Medicine.html) or other [problems](https://en.wikipedia.org/wiki/Wikipedia:WikiProject_Medicine/Assessment)
	- Select an article while browsing pages related to the campaign theme

Step 4: Cite a source

- Find a source from an [NLM product](https://eresources.nlm.nih.gov/) or other reliable website to support the article
- Add a citation using Wikipedia Style [\(learn more](https://meta.wikimedia.org/wiki/The_Wikipedia_Library/1Lib1Ref/Help) about adding citations)
- Add the project hashtag  $#C$ iteNLM in the Wikipedia Edit Summary

Step 5: Share!

- Include the hashtag  $\#CiteNLM$  $\#CiteNLM$  in your tweets about the event and follow the hashtag to interact with fellow Wikipedians
- Drop a pin of your location on our [participant map](https://www.google.com/maps/d/u/0/edit?mid=1mce20LBu428xygkYuBBU0w68xNlfe4ds&ll=29.445656255960905%2C-92.41699249999999&z=3)

## **Happy editing!**

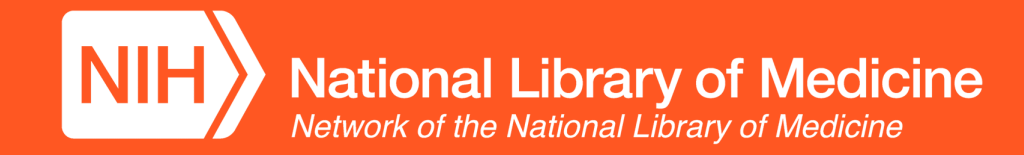

This resource was adapted from the [1Lib1Ref Organizer's Guide.](https://meta.wikimedia.org/wiki/The_Wikipedia_Library/1Lib1Ref/Resources/Organizers_Guide/Dashboard_resources) Text made available under the [Creative Commons Attribution-ShareAlike License.](https://creativecommons.org/licenses/by-sa/3.0/)